## СОЗДАНИЕ ИСПОЛНЯЕМЫХ ФАЙЛОВ ЭЛЕКТРОННЫХ КНИГ EXE СРЕДСТВАМИ EBOOK EDIT PRO

Очилова З.К., учительница узбекского языка и литературы Республика Узбекистан, Кашкадарьинской области, г. Шахрисабз, школа №99

В настоящее время электронные книги играют важную роль в системе образования, особенно в системы дистанционного образования. Создано много программных средств для работы с электронными книгами, обладающих разным функционалом. Рассматриваемая в статье программа eBook Edit Pro это простая и удобная программа для создания электронных книг.

eBook Edit Pro на рынке программного обеспечения появился давно. Он позволяет создавать классическую электронную книгу, упаковывая HTML страницы (в том числе медиа-файлы) в электронный документ EXE (исполняемый файл). Здесь мы его предлагаем небольшому числу пользователей, которым это действительно необходимо [1].

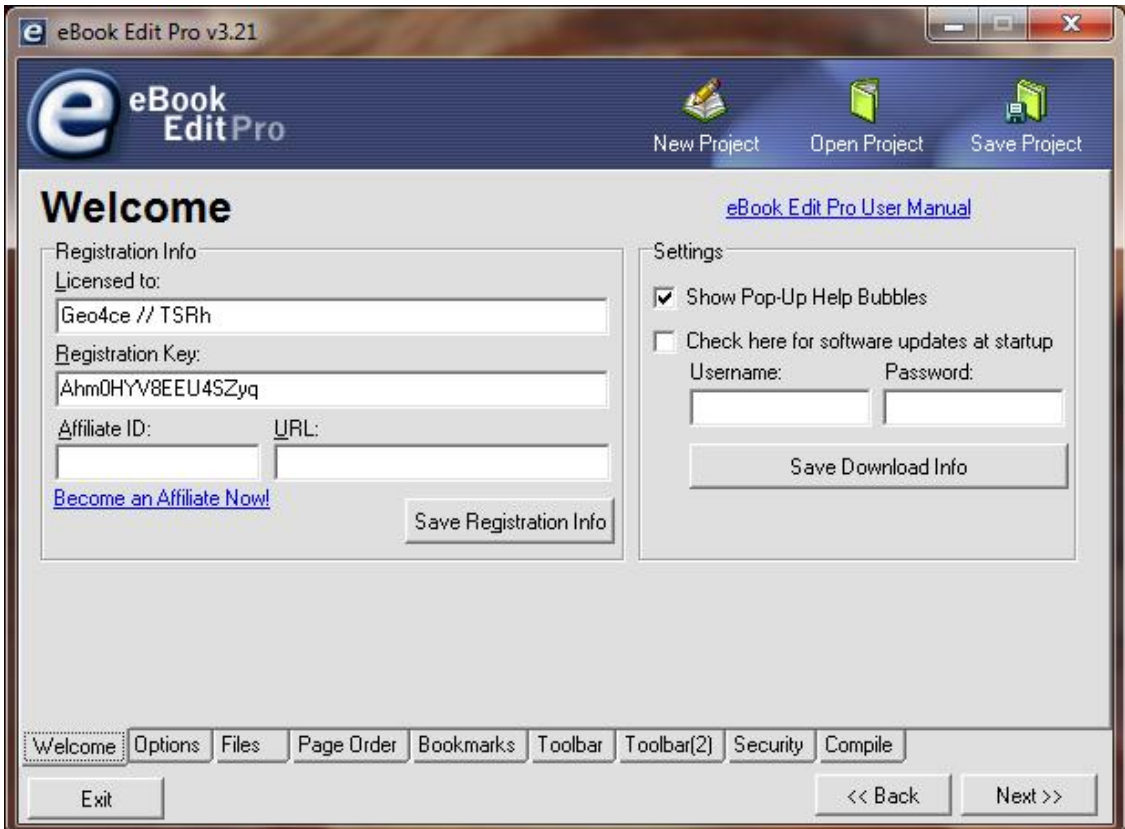

Рис. 1. Интерфейс eBook Edit Pro

eBook Edit Pro поддерживает большинство технологий Интернета, и данная версия включает в себя все преимущества подобного программного обеспечения своего поколения. Можно сказать, eBook Edit Pro является самым отличным инструментом создания исполняемой электронной книги формата EXE.

| eBook Edit Pro v3.21<br>e |                |           |                          |                                                |                                  |             |                     |                          | $\mathbf x$<br>i sa<br>医二 |
|---------------------------|----------------|-----------|--------------------------|------------------------------------------------|----------------------------------|-------------|---------------------|--------------------------|---------------------------|
| eBook<br><b>EditPro</b>   |                |           |                          |                                                |                                  | New Project |                     | Open Project             | Save Project              |
| <b>Toolbar</b>            |                |           |                          |                                                |                                  |             | èn                  |                          | Preview Toolbar           |
| <b>Buttons</b><br>Visible | Icon           | Function  |                          | Label                                          | Visible                          | Icon        | Function            |                          | Label                     |
| Γ                         |                | Back      |                          | Back                                           | ⊽                                |             | Print               |                          | Print                     |
| $\overline{\mathbf{v}}$   |                | Next.     | $\overline{\phantom{a}}$ | Next                                           | $\overline{\mathbf{v}}$          |             | Bookmarks           | $\overline{\phantom{a}}$ | Bookmarks                 |
| $\overline{\mathbf{v}}$   |                | Reload    |                          | Reload                                         | $\overline{\mathbf{v}}$          |             | Search              |                          | Search                    |
| $\overline{\mathbf{v}}$   |                | Home      |                          | Home                                           | $\overline{\mathbf{v}}$          |             | Register            |                          | Register                  |
| $\overline{\mathbf{v}}$   |                | Stop      |                          | Stop                                           | $\overline{\mathbf{v}}$          |             | About               |                          | About                     |
| $\overline{\mathbf{v}}$   |                | Font Size |                          | Font Size                                      | $\overline{\mathbf{v}}$          |             | Exit                |                          | Exit                      |
|                           |                |           |                          | ↓ Yes, Enable Toolbar (uncheck for Kiosk mode) |                                  | ⊽           | Show button labels  |                          | Set as Default            |
| Welcome                   | <b>Options</b> | Files     | Page Order               |                                                | Bookmarks   Toolbar   Toolbar(2) |             | Security<br>Compile |                          |                           |
| Exit                      |                |           |                          |                                                |                                  |             |                     | << Back                  | $Next \gg$                |

Рис. 2. Панель инструментов

Ключевые особенности:

- Название пользовательского окна
- Всплывающее информационное окно при запуске
- Значок стиль панель навигации (True Color)
- Поддержка значков пользовательских файлов (единственное программное обеспечение позволяет использовать 32 \* 32, 256 цветов)
- Поддержка переноса слов в тексте
- Содержит графическую кнопку для изменения размера текста
- Поддержка контекстного меню (может быть заблокирована)
- Поддержка регистрации пользователя: пароль, логин
- … и др.

Возможности:

- Сборник новелл
- Детские книги
- Электронные каталоги
- Руководства пользователя
- Учебники
- Руководство пользователя

eBook Edit Pro является простым, но достаточно мощным инструментом, который поможет вам создавать свои собственные электронные книги из любого количества файлов HTML. Универсальность HTML-документов позволит создавать электронные книги, содержащие текст, изображения, гиперссылки, закладки, аудио, видео и так далее. Результатом этого является само-исполняемый файл, который защищает содержимое - компактный формат и который легко открыть. Весь процесс прост и по-настоящему удобен.

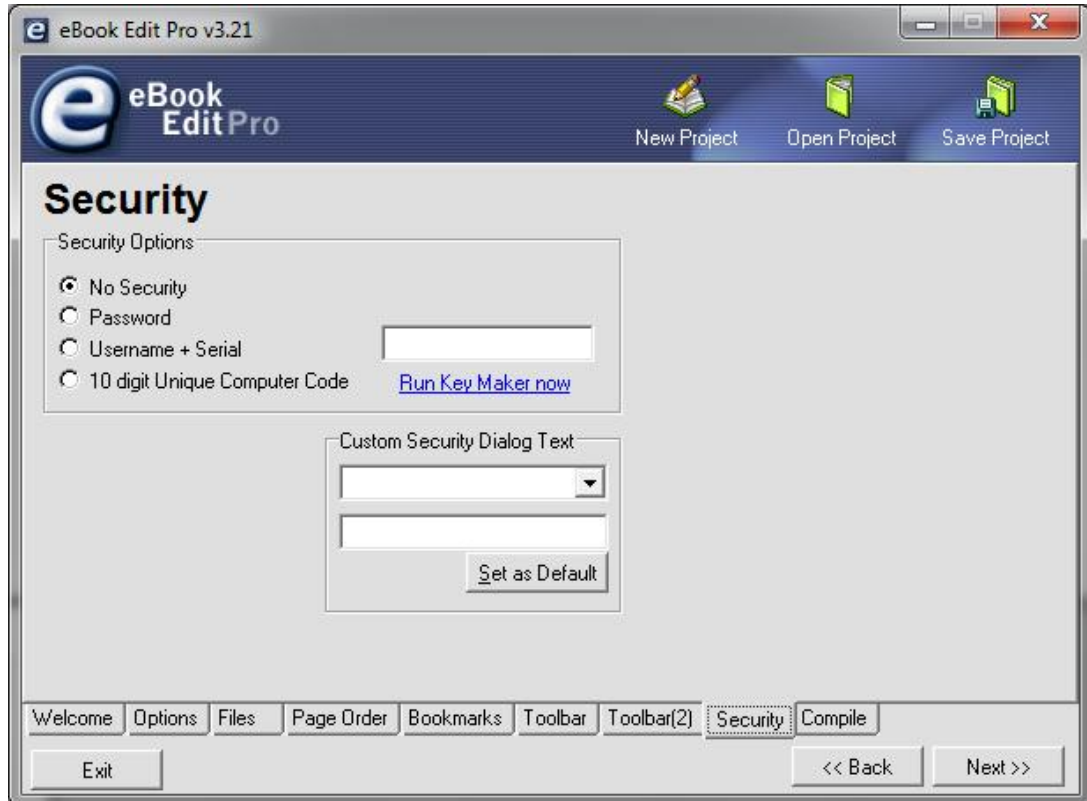

Рис. 3. Окно безопасности

Интерфейс eBook Edit Pro выполнен в виде мастера, который проведет вас через различные шаги, необходимые для создания электронной книги. Это приложение предлагает Вам высокий уровень различных настроек по расположению контента, а окончательный макет электронной книги ограничен только вашим творчеством. Тем не менее, все основные функции уже есть по умолчанию, что позволяет создать полностью функциональную электронную книгу совершив всего лишь несколько щелчков мыши.

eBook Edit Pro поддерживает только HTML-документы. При загрузке ваших HTML-файлов, программа отобразит все файлы, связанные с ней (изображения, таблицы стилей и т.д.). Все они будут включены в проект и с возможностью поиска, если вы решите вносить изменения. Затем будет позволено выбрать значок, его размер, а также общий внешний вид браузера - вы можете добавить тему оформления самостоятельно в фоновом режиме. Вы также можете добавить столько "закладок", сколько необходимо. Эти гиперссылки будут вести на определенные документы в книге или на внешние URL. На следующем шаге программа предложит вам возможность настройки панели инструментов, которая содержит кнопки навигации по вашей электронной книги, изменять шрифты, цвета фона, отключить ненужные кнопки, и так далее. И, наконец, вы можете повысить уровень безопасности вашей книги, добавив пароль, серийные номера, и так далее (функции безопасности можно установить вплоть до уровня страницы). Как только ваша электронная книга будет составлена, вы сможете её открывать в окне веб-браузера. Затем вы можете проверить, изменять и компилировать вашу электронную книгу столько раз, сколько нужно, пока не получите полностью удовлетворяющий результат [2].

Для производящих материалы для коммерческих или рекламных целей, Edit Pro предложить различные возможности настройки - вы можете включать свой логотип на панели инструментов, или темы, специально разработанный для книги или рекламное сообщение, которое будет отображаться когда кнопка "About" нажата и появляется всплывающее окно с информацией о создателях.

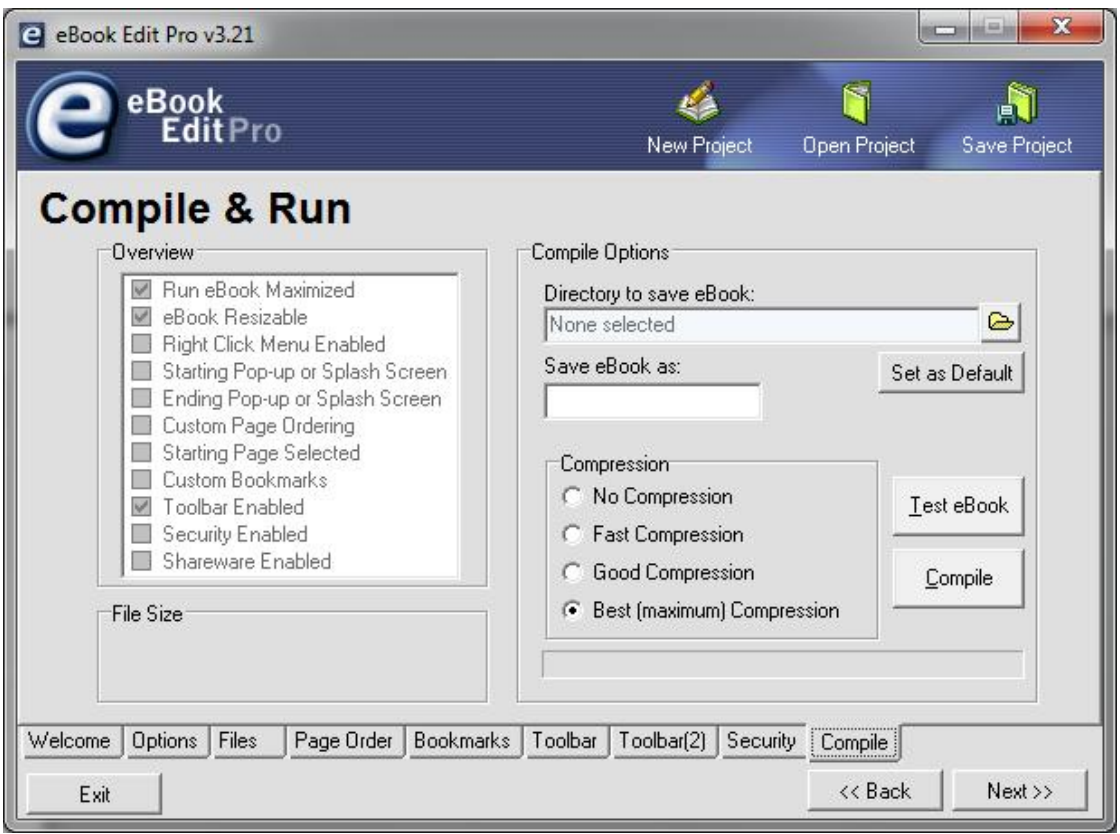

Рис. 4. Окно компиляции и запуска

В общем подходе, электронная или цифровая книга это книжная публикация в цифровой форме, состоящей из текста, изображений и открываемая для чтения на компьютерах или других электронных устройствах. Не смотря на то что иногда её определяют как "электронную версию печатной книги", многие электронные книги существуют без какоголибо печатного эквивалента. Коммерчески производимые и продающиеся электронные книги, как правило, предназначены для чтения на специализированных электронных ридерах. Тем не менее, практически любой сложное электронное устройство, которое имеет управляемый экран просмотра, включая компьютеры, планшеты и смартфоны, также может быть использовано для чтения электронных книг.

## Литература

- 1. Karimov A.A., Imamov E.Z., "Uzluksiz ta'lim tizimi uchun o'quv adabiyotlarining yangi avlodini yaratish konsepsiyasi. Toshkent, Sharq, 2002.
- 2. http://ziyonet.uz Axborot ta'lim tarmog'i.